## **AutoCAD and Its Applications BASICS**

## **Exercise 11-4**

- 1. Continue from Exercise 11-3 or start AutoCAD.
- 2. Start a new drawing from scratch or use a template of your choice. Save the drawing as EX11-4.
- 3. Draw a closed polyline object similar to the "Process" object shown below. Use the **Polyline** option of the **CHAMFER** command and appropriate distances greater than 0 to change the object to the "Result" object.

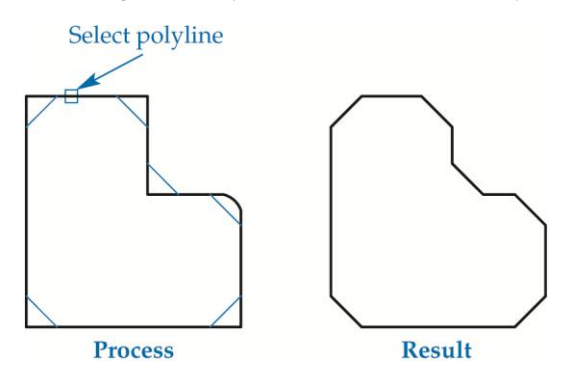

 4. Draw objects similar to the "Before Chamfer" objects shown below. Use the **Trim** and **No trim** options as needed to create objects similar to the "After" objects.

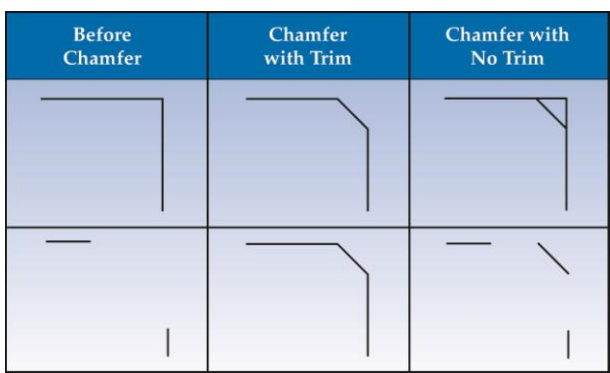

5. Draw three linked (consecutive and intersecting) nonparallel polyline

segments with endpoints that would intersect if extended. Use the **CHAMFER** command and appropriate distances greater than 0 to connect the endpoints and form a single polyline object with a chamfered corner.

- 6. Resave and close the file.
- 7. Keep AutoCAD open for the next exercise, or exit AutoCAD if necessary.